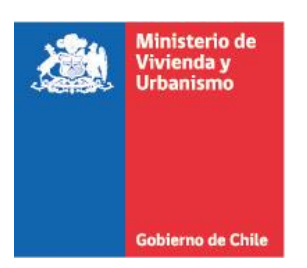

## **¿Cómo participo de la cuenta pública virtual?**

Lo primero que debe hacer es descargar el documento de la cuenta pública alojado en este sitio. En el documento podrá encontrar información en detalle de la gestión 2022 y la proyección de los siguientes años. Para complementar la información, se sugiere revisar el video de la transmission, donde podrá acceder a la ceremonia virtual.

Una vez realizado el proceso de análisis, puede ir a la publicación y pulsar la pestaña "**Responder Consulta**". Al realizar esa acción, se abrirá un formulario donde deberá ingresar algunos datos y posteriormente su comentario, opinion o consulta.

A modo de ayuda, se le sugiere contestar algunas de las preguntas que aparecen a continuación:

- a) ¿Cuál es su opinión sobre los avances de gestión y las lineas de acción para el presente y los futuros años?
	- b) ¿Cuál de las líneas de acción le parece que deba tener prioridad en el siguiente período de gestión?

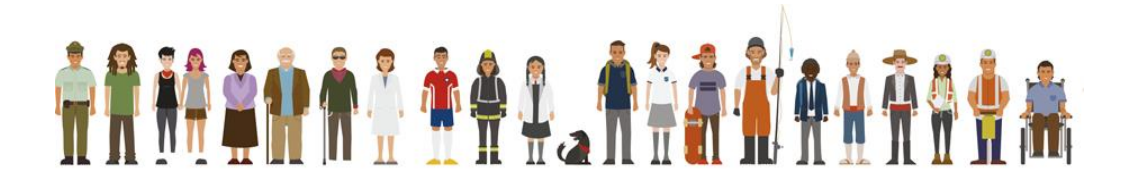